# EPS格式科技期刊插图的无损封装功能及通用输出方案

毛 善 锋

(东南大学学报(自然科学版)编辑部,210096,南京)

摘 要 在分析插图相互转换原理及 EPS 和 PDF 无损封装功 能的基础上,研究了通过 Photoshop、Illustrator、Word 和 Visio 等 10余种软件直接或间接输出 EPS格式插图的通用方案,简要 阐述了 TTF 图字的搭配和字体嵌入方案, 所得 EPS 插图与正文 的输出质量相同。

关键词 EPS;PDF;矢量图;位图;无损封装;TTF

Lossless encapsulation and universal output schemes of figures in EPS format for sci-tech journals //MAO Shanfeng

Abstract Based on the principle of figure conversions and the lossless encapsulation of EPS and PDF, the general output schemes of EPS by Photoshop, Illustrator, Word, Visio and etc. are studied. A brief introduction to the selection of TTF fonts and the embedding of used font styles into EPS is given. Such figures can keep the same quality as the rest parts in sci-tech journals.

Key words EPS; PDF; vector graph; bitmap; lossless encapsulation; TTF

Author's address Editorial Department of Journal of Southeast University (Natural Science Edition), 210096, Nanjing, China

国内科技期刊的主打排版软件是方正书版 9.11 和 10.0,其次是方正飞腾、Word 和 LaTeX 等,其中方 正书版和 LaTeX 只能调用若干种格式的插图文件(如 TIF、BMP 和 EPS 等)。有关科技期刊插图的文献多着 眼于特定软件平台上的具体制作流程且输出格式多为 TIF 格式 $^{[1\text{-}5]}$  ,少数文献涉及到 EPS 格式成品插图 $^{[6\text{-}7]}$  。

TIF开发初期的目的是使扫描图像标准化。它是 科技期刊步入"数字插图"时代的标志,主打天下至 今。大多数方正书版大样中的图线和图字质量都明显 不及正文,根源就是 TIF 的位图属性。要打破科技期 刊插图质量的这个瓶颈,就要用 EPS 格式代替 TIF 格 式,用[PS \*. EPS]命令代替[TP \*. TIF]命令,告别"数 字插图"时代,迈入"矢量插图"时代。为此,本文重点 探讨 EPS格式插图的无损封装功能及通用输出方案, 简述 TTF 图字的字体搭配。

# 1 TIF、EPS、PDF格式及相互转换关系

插图文件格式可以细分为位图(如 TIF)、矢量图 (如 DWG)和位图 矢量图混合型 (如 EPS、WMF、 EMF、AI、CDR 和 VSD 等)共 3 类,其相互转换关系包 括位图到位图、位图到矢量图、矢量图到矢量图和矢量 图到位图共 4类。位图到位图的转换就是"像素搬

家" ,复杂的转换伴随重新采样或有损压缩过程。位 图到矢量图的转换包括将位图中的像素封装到矢量图 中(如 TIF 封装到 EPS 中)和用矢量图形模拟位图中 像素的轨迹。

矢量图到矢量图的转换,就是将源矢量文件中矢 量命令描述的矢量对象,重新用目标矢量文件中的矢 量命令加以描述,并形成新矢量文件的过程,很像从英 语到汉语的翻译,复杂且容易出错。如果 2种不同命 令体系的吻合度不佳,那么就有可能放弃某个对象或 者用相近对象来替代。例如, Word 软件按照 OLE 准 则直接嵌入外来矢量插图时,并不过问其内部属性,不 会出现"本土化"的翻译过程;但若将其"选择性粘贴" 为 WMF 或 EMF 格式以切断它对来源平台的依赖,则 必须经历"本土化"的过程,一个标准的圆形可能变成 一个多边形。即使是由某软件的高版本文件向低版本 文件转换(例如用 Word 2000 打开 Word 2003 文件), 也同样存在着命令体系间的兼容性问题。

矢量图到位图(如 DWG到 TIF)的转换,即对矢量 图和图字进行数字化采样,丢弃了矢量图和文本的全 部矢量属性,所得位图的基本单位是一个个像素。分 辨率选得再高,转换得到的 TIF 插图也不过是原始矢 量插图的数码映像而已。

PS(PostScript)通过描绘轮廓和对内部进行填充 来表述矢量图和位图,并且将文字视作一种特殊的矢 量图形来精确地描述所有复杂字体与其他页面元素的 组合,实现真正的图文合一。PS系列格式是目前矢量 描述能力最强的格式<sup>[8]</sup>。EPS (Encapsulated Post-Script)是由 Adobe 公司设计的用 PostScript 语言描述 的一种 ASCII 码文件格式。EPS 称为封装(内嵌)的 PostScript 格式, 它继承了 PS 的所有优点, 但切断了 PS 文件页与页之间的联系;一个 EPS文件只包含 1个页 面,且能够被无损地嵌入到其他 PS文件中,所以很适 合于用做插图文件格式。EPS主要包含 2个部分:1) 用于屏幕显示的低分辨率预览图像(多为 TIF 格式),便 于图文混排后察看插图的位置和概貌;2)用于高质量印 刷的 CMYK 四色独立资料,可以直接输出四色网片。

PDF 技术植根于 PostScript 技术并继承了它的所 有优点。PS 文件和 EPS 文件可以被 Acrobat Distiller "蒸馏"为页面完全独立的 PDF文件。以高质量印刷

为目标的 PDF文件,将源文件中的彩色图、灰度图、单 色图、矢量图和文本等完整地读入,并无损封装到 PDF 页面中。PDF支持 CMYK颜色空间,并通过支持分色 颜色空间来实现从其他图像模式(如 Word 的 RGB 模 式)到 CMYK模式的转换。PDF切断了被封装对象与 来源平台之间的联系,所以在 PDF页面中可以直接进 行对象的简单编辑,或者单击右键调用 Photoshop 和 Illustrator等 Adobe家族的软件进行单个对象甚至整 个 PDF页面的再编辑。

图 1 概括了 TIF、EPS 和 PDF 间的相互转换关系。

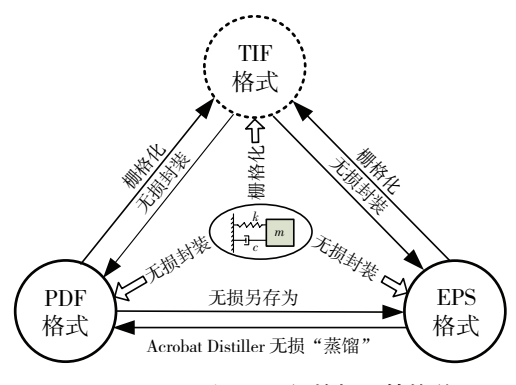

图 1 TIF、EPS 和 PDF 间的相互转换关系

综上所述,TIF是矢量图的数码映像,属于纯粹的 位图格式;EPS 和 PDF 是原始文件的页面镜像,属于 混合型文件格式,它们能把位图、矢量图和文本 3类对 象封装到 EPS 或 PDF 页面中。由源矢量文件到这 3 种格式的转换是数字化采样或无损封装的过程,都不 应该出现明显的失真,因此,若转换后出现变形或内容 丢失现象,就应回到中间工序甚至源矢量文件中去查 明原因,并对图形进行局部修正、替换,或改用高版本 软件重新进行格式转换。兼容性最好的方案是,在源 矢量文件的原始平台上直接完成格式转换。

#### 2 EPS 格式插图的直接输出法

图 2给出了由不同应用软件直接或间接输出 EPS 格式插图的 2类技术路线。

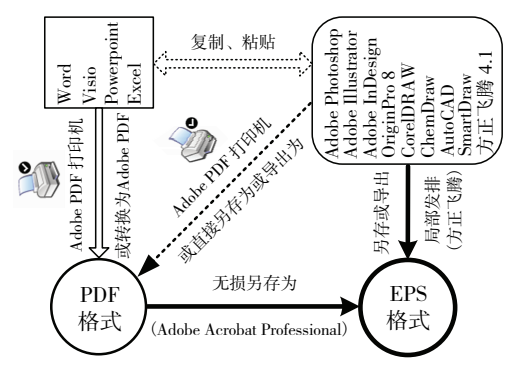

图 2 由不同软件直接或间接输出 EPS格式插图文件

直接 输 出 法 适 用 于 Photoshop、Illustrator、Corel

DRAW、方正飞腾和 Acrobat Professional 等,这些软件 都能将其自有格式的插图以无损封装的方式直接输出 为 EPS格式插图。这是获得 EPS格式插图的首选方 案,但需要注意 3 个共性问题: 1) 须先用上述软件的 自有格式(如 PSD、AI 和 CDR)保存一份正本备修,再 另存或导出 EPS文件。2)为方便后续软件屏幕显示, 须确认或人工指定 EPS文件中包含输出预览。Photo shop、Illustrator 和 CorelDRAW 等能自动添加预览图 像, Acrobat Professional 等需人工指定, AutoCAD 似不 便添加但可用下一节中的间接输出法弥补。3)EPS 文件本身的版本,甚至用来输出 EPS文件的软件版 本,都受制于打样软件的版本。例如,因方正激光打印 软件 PSPPro 2.3 所支持的 PostScript 版本较低,虽然可 以采用目前最高版本的 Illustrator CS3 进行插图处理, 但输出时只能选择"Illustrator 8 EPS"作为 EPS 插图的 版本。同理, Acrobat Professional 最高只能采用 7.0 版,并且必须预先配置好关键参数(详见下一节)。若 只是用方正 PDFCreator 3.0 将大样输出为 PDF 文件或 用激光照排机输出胶片,则完全可以采用最高版本的 插图处理软件或 Acrobat Professional 输出 EPS 插图。

现以 Photoshop 直接输出 EPS 为例, 简述 EPS 和 PDF 的无损封装过程。作为图像处理软件, Photoshop 在读入外来矢量插图时必须进行不可逆转的栅格化处 理,但在打开或存储其自有格式 PSD时,则允许 PSD 包含矢量图层。图 3中的 1幅导航键盘底图、在 Pho toshop中添加的 2个箭头和 2串文字,分别代表着 3 类典型的插图元素———位图、矢量图和文本。若按传 统方案,先保存一份PSD备修,再另存为TIF文件,即

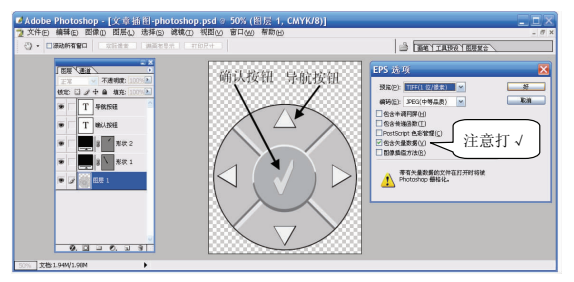

图 3 在 Photoshop 中编辑图像并存储为 EPS 格式

可结束插图制作过程。但按本文方案,应先保存一份 未经合并图层的 PSD 文件备修,再另存为 EPS (PhotoshopEPS)文件,在同一插图文件中实现对位图、矢量 图和文本的无损封装。注意确认" EPS选项"面板上 的"包含矢量数据"前已打上"∨"。Photoshop 允许在 其自有格式 PSD 中保留矢量对象,并允许通过 EPS (或可检索的 PDF)文件将它们无损封装起来以便再 利用,可以说为用户留了一道后门。此外,从显示和印 刷效果看,即便是纯粹的位图,经 EPS封装后的输出

效果也不逊色于 TIF 格式。

#### 3 EPS格式插图的间接输出法

由图 2 可见, 那些能够直接输出 EPS 插图的软 件,几乎都可以用做 Microsoft Office 家族的 Word 和 Visio 等软件间接输出 EPS 成品插图的中间平台。

图 2 右上部的 Illustrator 和 CorelDRAW 等软件属 于第一类中间平台, 它们能将逐个取自 Word 或 Visio 文件中的矢量图,经过跨平台或跨版本的"本土化"过 程,先转换为自有格式的矢量图,再输出为 EPS插图。 在"本土化"过程中,可能出现字库不兼容、对象变形 甚至丢失等问题,除非恰巧是来自同平台、同版本的矢 量图。因此, 在输出 EPS 插图之前, 需要对图线和图 字进行仔细检查和认真修订。

图 2 底部的 Acrobat Professional 属于第二类中间 平台,它先以"页面镜像"的方式将 Word、Visio甚至 AutoCAD 和 ChemDraw 等文件中的全部插图,一次性 地无损封装到同一个 PDF文件中,进而输出为 EPS文 件。对 Word 而言,经 PDF 过渡到 EPS( 或 TIF<sup>[9]</sup> ) ,既 能批量处理插图又能避免第一类中间平台上的兼容性 问题。Visio是一款很好的插图处理软件,而 PDF文件 又可完美地弥补它不能输出 EPS文件的缺憾。从 Word 或 Visio 文件到 PDF 文件,依赖于 Adobe PDF 打 印机;而从 PDF文件到 EPS文件,则依赖于 Acrobat Professional 的"裁剪"和"另存为"功能。为此,需要完 整地安装 Acrobat 7.0 Professional 软件,并配置好 Adobe PDF 打印机和 PDF 另存为 EPS 的关键参数。

通常认为,用 Adobe PDF 打印机虚拟打印生成的 PDF 文件,优于点击 Word 或 Visio 窗口中 Adobe PDF 选 单转换生成的 PDF 文件,故在此只介绍 Adobe PDF 打 印机参数的个性化配置。点击"开始" > "打印机和传 真" > "Adobe PDF" > "打印首选项" > "Adobe PDF 打 印首选项" > "Adobe PDF 设置" (图 4)。去掉该面板 上的"不要发送字体到 Adobe PDF"前面的"∨",以允

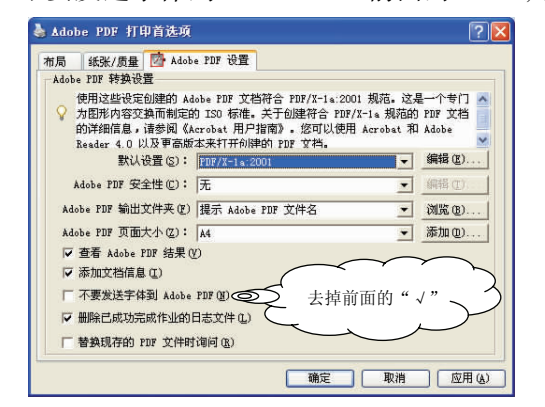

图 4 "Adobe PDF 打印首选项"中的"Adobe PDF 设置"

许嵌入用户字体;选中"默认设置"对话框中的" PDF/X -1a:2001 "(一个专门为图形内容交换而制定的 ISO 标准)。接下来,以"PDF/X – 1a:2001"为基础,进一 步配置"一般"和"图像"面板中的参数。点击图 4中 的"编辑"按钮,进入"一般"面板,将其中的"兼容性" 选为最低版本" Acrobat30(PDF12)" ,以保证 PSP Pro 2. 3 能顺利打样。"图像"面板只对位图起作用,不 影响矢量图和文本,其主要功能是通过有损压缩和降 低分辨率来缩小 PDF文件,但这有违于本文宗旨。为 此,将彩色、灰度和单色图像 3类位图的"缩减像素采 样"设置为"关" ,将彩色和灰度图像的"压缩"方式设 置为无损的"ZIP"方式,保留单色图像默认的"CCITT 组 4 "无损压缩方式。接着点击面板下方的"确定" ,将 配置文件名更改为"EPS 无损封装插图专用. joboptions" ,然后点击"保存" ,再逐层点击"确定"直至完全 退出。该配置文件存放在"\Documents and Settings\ All Users\Documents\Adobe PDF\Settings"文件夹中, 本机软件均自动共享,还可以复制留存或者发送给异 地用户分享。如需再修改其他参数,则可重复上述过 程,完成后点击"确定"退出即可。

保留"纸张/质量"面板中默认的"颜色"模式,可 以一举两得。利用所得插图,一次制作既可获得彩色 的网络版期刊,又可输出 CMYK 四色片印制彩色纸质 期刊或用灰度模式出片印制黑白纸质期刊。

至此可从 Word 或 Visio"打印"选单选择 Adobe PDF打印机,将已定稿的全部插图(含图字)虚拟打印 成 PDF文件,打印完毕会自动弹出 PDF页面。注意在 用低版本 Word 将外来插图打印到 PDF 时,有可能因 字库缺失或不兼容而发生图字错位或栅格化现象。此 时可将插图粘贴到来源平台或其他矢量图平台上完成 虚拟打印, 或改用 Word 2007, 借助于另行下载的 SaveAsPDF 插件直接另存为 PDF。

在经中间文件 PDF输出 EPS之前,需对 Acrobat Professional 的部分关键参数进行初始化: 1)点击"编 辑" > "首选项" > "种类" > "单位和参考线", 指定 "页面和标尺单位"为"厘米" ,点击"确定" ,保存设置 并退回主窗口。2)点击"文件" > "另存为" ,选定"内 嵌式 PostScript( \*. EPS)"格式后,再点击"另存为"窗 口下方的"设置" ,进入"另存设置为"选项卡。在"一 般"面板上的"包含预览"和"将 TrueType转换为 Type 1 " 2项前都打上" √ "(与 AdobePDF打印机配置中的 "一般"面板呼应), "字体范围"选择为"嵌入的和引 用的字体" ,其余均保持默认值。点击"确定"保存设 置并退回主窗口。该"设置"选项卡中"输出"面板上 "颜色"的默认选项是"复合色" ,它能完整地保留被封

装对象各自固有的四色配比,保证无论以 CMYK彩色 模式还是以灰度模式输出胶片,纯黑色图文对象的轮 廓内都不会出现网眼。

经 PDF 批量输出 EPS 插图的步骤如下: 1)点击 Acrobat Professional 的"工具" > "高级编辑工具" > "裁剪工具"(图 5(a))。2)用裁剪工具选定插图区 域(图 5(b)),双击该区域,进入"裁剪页面"面板,"裁 剪的页面大小"即为插图最终尺寸,点击"确定"后,局 部 PDF 页面自动弹出。3)经"文件" > "另存为",选 择".EPS "格式,输入 EPS文件名。4)点击"设置" , 进入"另存设置为"选项卡,核准局部 PDF页面的页码 后,点击"确定"返回,最后点击"保存"即可获得 EPS 成品插图。接着,按"Ctrl + Z"组合键,从局部 PDF 页 面退回原始 PDF页面,继续处理其他插图。受 Acrobat 7.0 Professional 功能不稳定性的限制,每个 EPS 插图 都需要完整地经历步骤 2)至 4),否则可能得到的不 是局部而是整个 PDF页面的 EPS文件。

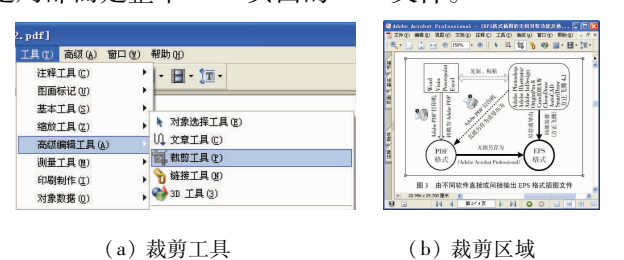

图 5 Adobe Acrobat 的裁剪工具及其使用

## 4 无损封装前后的字体搭配和字库兼容性

EPS插图需要并且允许配以矢量图字。在输出 EPS文件之前,应对已有图字进行编辑和补充,并从字 体窗口调用 TTF 显示字库( 存放于" \ Windows \Fonts" 文件夹中)进行字体配置。

PS2/MPS/NPS 大样格式同时拥有 E-BZ. CID 和 E-B1. CID 等后端打印字库及与之对应的 EU-BZ. TTF 和 EU-B1. TTF 等前端显示字库。在字体窗口直接调 用 TTF字库(包括斜体),即可获得跟正文完全一致的 图字字体。运算符号等则需借助于插入符号功能到 EU-BZ. TTF、EU-B1. TTF 等字库中寻找并插入图中。

然而,与 S72/S92/S10 大样格式匹配的 TTF 显示 字库,却被隐藏在 EU-BZ. TTF 和 EU-B1. TTF 等字库 内,不在 ASCII 码区,该字体字母只能作为普通符号插 入图中。虽其字体可与正文完全相同,但操作过程很 繁琐。好在 EPS对矢量图字笔画粗细并不敏感,因此 替代方案是把 Windows系统宋体(SIMSUN.TTC)或方 正书宋 -GBK(FZSSK.TTF)用做中文图字字体,把 Times New Roman 用做外文和数字图字字体。

矢量图字及其字体都是"活"的,故须避免打样或

出片时发生字库不兼容和字体丢失等问题。有如下 3 类措施可选:1)像在 Illustrator CS3 中进行"效果" > "路径" > "轮廓化对象"(即转为曲线字模)处理那 样,先把字符变成矢量图形,再输出 EPS插图,避免字 体嵌入和字库调用。2)采用方正书宋 \_ GBK、Windows 系统宋体、EU-BZ 和 EU-B1 等常用字体,这些字 体是输出终端上必备的字体。3)正确配置字库嵌入 参数,把插图中用到的图字字体全部预先嵌入 EPS文 件中,确保出片时不需调用或借用输出终端上的字库。

# 5 结论

1) TIF 是纯位图格式, EPS 和 PDF 是位图-矢量 图混合格式。EPS和 PDF都可以无损地封装位图、矢 量图和文本,并且两者之间可无损地相互转换。

2) Photoshop 和 Illustrator 等软件可将自有格式插 图直接输出为 EPS格式插图,其矢量兼容性最好。

3)Word和 Visio等通过中间文件 PDF间接输出 EPS插图,其无损封装性最好;Word和 Visio等也可以 通过 Illustrator等中间平台间接输出 EPS插图。

4)作者已植入图中的矢量文字可以得到充分利 用,而且可以选择跟正文完全一致的字体。

5) 应根据打样软件的版本确定 EPS 插图文件及 其输出软件的版本,并配置好关键参数。

6)用 EPS格式代替 TIF格式,告别数字插图时 代,迈进矢量插图时代,插图质量将会出现质的飞跃。

### 6 参考文献

- [1] 陈永杰,张祥合,李桃.利用 Visio2003完成科技期刊插 图的制作[J].编辑学报,2006,18(1):4546
- [2] 孙立杰,罗杰.科技期刊插图质量控制中 Adobe Illustrator 转换技术[J]. 编辑学报, 2005, 17(6): 429-431
- [3] 王维焱,冯琪.用 CorelDRAW 转换科技期刊插图图像格 式的方法[J]. 科技与出版, 2007(5): 46-47
- [4] 任小平.由 AutoCAD图形获得高质量书刊插图的新方法 [J]. 编辑学报, 2005, 17(2): 119-121
- [5] 张桂弘.利用 ChemSketch转换 Word插图的方法[J].中 国科技期刊研究, 2007, 18(4): 634-636
- [6] 兰俊思,刘斌,叶光雄,等.方正书版 9.0系统的一种高质 量图文混排输出技术[J].中国科技期刊研究,2003,14  $(2):177-180$
- [7] 王小唯,杨波,潘启树.Word插图到方正书版插图转换的 —种新技术[J].中国科技期刊研究,2002,13(6):528-529
- [8] 顾桓.印前技术与数字化流程[M].北京:机械工业出版 社,2008
- [9] 李文清.Word图形在方正书版 9.1中的完美输出[J]. 科技与出版, 2008(3):40-42

(2008-07-20 收稿;2008-08-15 修回)